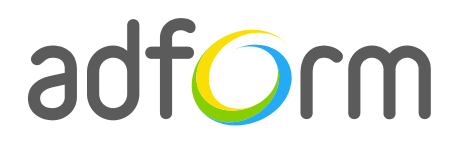

PRODUCTION **GUIDE** 

# **Adform – Mobile Slide Swipe (320x320)**

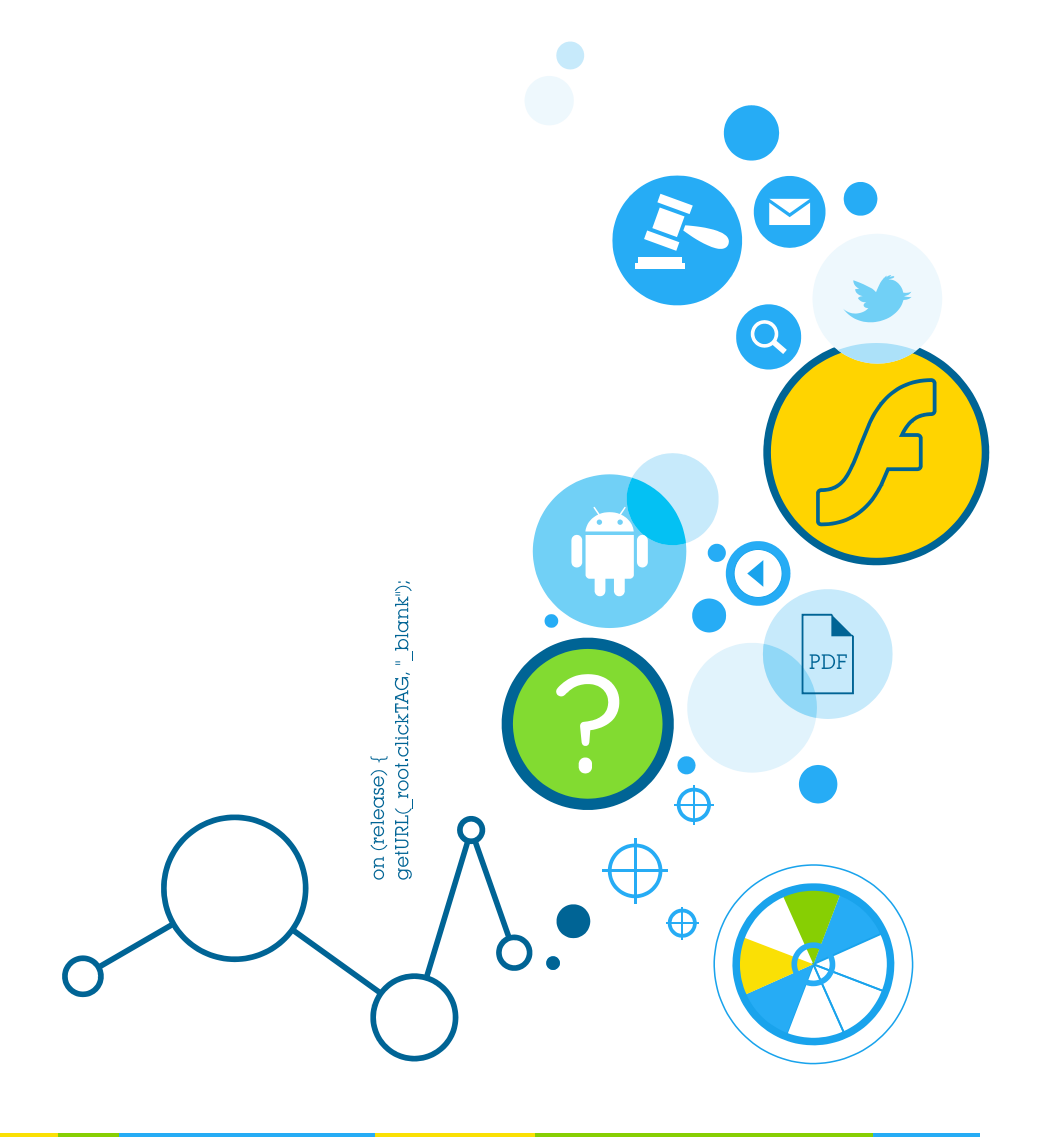

 $\bullet$ 

### **Table of Contents**

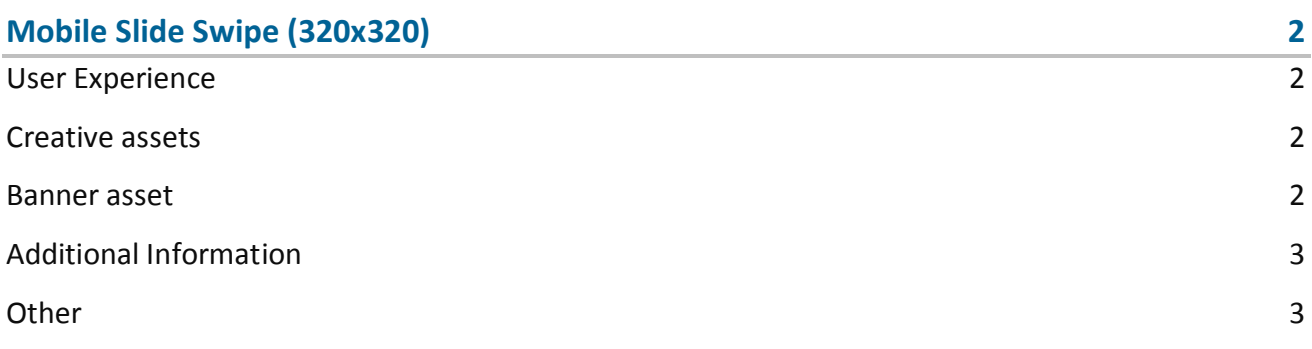

## <span id="page-2-0"></span>**Mobile Slide Swipe (320x320)**

The format consists of an HTML asset.

#### <span id="page-2-1"></span>**User Experience**

A user opens the webpage and sees a 320x320 HTML ad in the placement. A user can interact with the ad by swiping and moving in between panels. The ad accommodates a link to the predefined landing page.

#### <span id="page-2-2"></span>**Creative assets**

The following items are to be delivered by a creative agency:

 Banner asset containing manifest.json file and HTML file zipped together with images, scripts and other material.

**Note:** manifest.json file and HTML file should be in the root directory of the .zip file.

#### <span id="page-2-3"></span>**Banner asset**

 Manifest.json file should define the ad dimensions and the HTML file which is used as a banner source

```
{
     "version": "1.0",
     "title": "Mobile - Slide Swipe", 
     "description": "", 
     "width" : "320", 
     "height": "320", 
     "events": {
          "enabled": 1, 
         "list": { }
     },
```
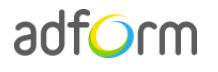

```
 "clicktags": {
                    "clickTAG": "http://www.adform.com"
     },
     "source": "slide_swipe.html"
}
```
 HTML file should include Adform HTML library which enables the banner to receive a clickTAG variable:

<script src="http://s1.adform.net/banners/scripts/rmb/Adform.DHTML.js"></script>

The following JavaScript code can be used as a clickTAG value assigned to the banner:

```
<script>
var banner = document.getElementById('banner');
clickTAGvalue = dhtml.getVar('clickTAG', 'http://www.example.com'); //banner will 
receive clickTAG value - if not defined, banner will land to example.com
landingpagetarget = dhtml.getVar('landingPageTarget', '_blank'); \frac{1}{4}/landingPageTarget
variable enables to change target from Adform system.
banner.outick = function() window.open(clickTAGvalue,landingpagetarget); //when banner is clicked it will open 
new window directing to clickTAG value
}
</script>
```
#### <span id="page-3-0"></span>**Additional Information**

In order to deliver HTML5 banners fully compliant with the specs, follow the instructions on *Producing Standard HTML5 banners* in Adform Test and Support Center: <http://test.adform.com/testpage/banner-specifications/html5-banner/standard-html-ad/>

#### <span id="page-3-1"></span>**Other**

For any questions please contact [traffic@adform.com](mailto:traffic@adform.com)